# Samba を利用した WIN データベースへのアクセス

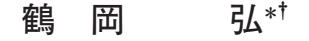

# A Method Accessing WIN Database Using Samba

Hiroshi TSURUOKA\*+

#### はじめに

東京大学地震研究所地殻変動観測センターにおいては. 地震波形データ収集、検測作業・地震波形データおよび地 震カタログデータベース作成が卜部等 (1990, 1992, 1994) によって開発されてきた WIN システムによって一元的に 行われている。それらのデータベースは複数のサーバに よって、地震研内ではLANを通して利用できるように なっている。また、外部に公開できるデータについては Web サーバ等で公開されている. ただし、サーバ群は主と して UNIX (FreeBSD) で構成されており、データは通常 クライアントから NFS マウントすることによって利用さ れる. Windows においては、標準では NFS クライアント 機能を有していないため、簡単に WIN データを共有する

ことができない. 本報告では、 Windows が稼動している マシンからそれらのデータを容易にアクセスできるよう に. Samba サーバマシンを構築した方法を紹介する. ま た、Windows上で WIN システムを動作させるための環 境についても併せて紹介する.

## Samba サーバの構築

Windows から Samba サーバ経由で WIN データへア クセスすることが本報告の提案である. Samba サーバを 一台構築することによって、WINデータベースを利用し たいユーザは、Windows から Windows が使用するプロ トコルを利用して WIN データベースに簡単にアクセスが 可能になる。通常のアクセスの仕方との違いを図1に図示 するが、ユーザはこの違いを意識することはないだろう.

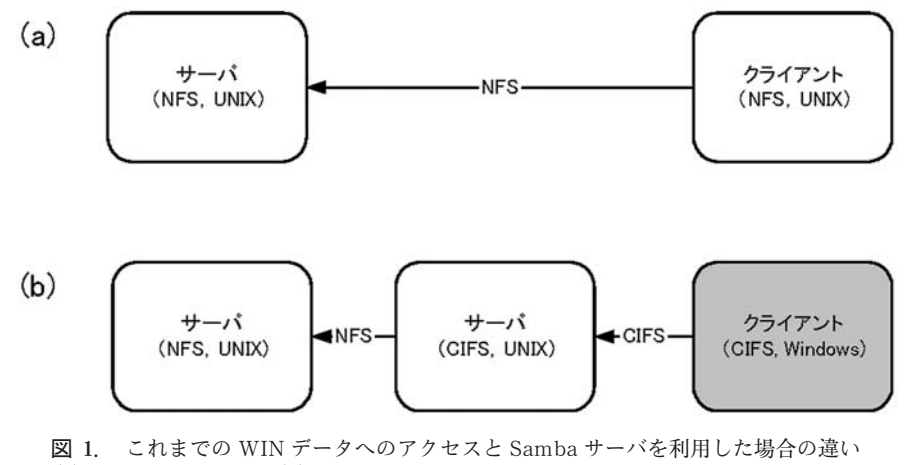

(a) UNIX 環境の場合 (b) Samba サーバを構築した場合

2004年10月3日受付, 2004年11月8日受理. tsuru@eri.u-tokyo.ac.jp

Samba サーバを構築する手間が一つ増えるが、サーバは 所内に一台構築すればよく、また、Sambaサーバは Free-BSD や Linuxt 等の UNIX 環境では標準でサポートされ ているので導入が容易であることも Samba サーバ構築の

<sup>\*</sup> 東京大学地震研究所地震予知情報センター.

<sup>\*</sup>Earthquake Information Center, Earthquake Research Institute, The University of Tokyo.

提案理由である. 以下では、TurboLinux10: Samba サー バ (バージョン 2.2.7 a-ja-1.0) の例を紹介する. Samba サーバは TurboLinux10 に標準でインストールされてい るものを利用する. なお,以下の例は通常の UNIX 環境で も同様の設定を行うだけでよい.

(1) データの NFS マウント

WIN のデータは地震研所内 LAN のマシンにはリード オンリー設定でエキスポートされているので, mount ryu: /dat/eoc とするだけでよい. (ここでは、/eoc にマウント オス)

(2) Samba サーバの設定

/etc/samba/smb.conf に以下の記述を追加して、/etc/ rc.d/init.d/smb start を実行する.

 $\lceil dat \rceil$ 

 $comment = EOC DATA$ 

 $path = /eoc$ 

read only=yes

 $public = yes$ 

また、Samba アクセス用のパスワードを Samba サーバ に存在しているユーザ名にて smbpasswd で追加すること によって Samba サーバ側の設定は終了である.

#### WIN システムの Windows へのインストール

前節で Windows から WIN データベースにアクセスが 可能となったので、そのデータを活用できるように WIN システムを Windows にインストールする方法を述べる. WIN システムは通常, UNIX システムにインストールさ れてきたが、最近では、Cygwin や Service For UNIX な ど Windows 上に UNIX 環境を構築するソフトウェアが フリーで公開されているので、Windows上でもインス トールが簡単に可能となっている. ここでは、Cygwinを Windows にインストールしたのち、WIN システムをイン ストールする方法を紹介する. なお, WIN システムは Cvgwin 環境でもインストールできるようパッケージが作 成されている.

(1) Cygwin  $\mathcal{O}$   $\mathcal{O}$   $\math$ 

http://www.cygwin.com にアクセスすれば、最新の プログラムをダウンロード・インストールが可能である。 あるいは海上 (2004) などの書籍を参考に簡単に導入する ことができる.

(2) WIN システムのインストール

ftp : //eoc.eri.u-tokyo.ac.jp/pub/win/から最新の WIN パーケージをダウンロードして、Cygwin bash shell プロンプトにて以下のコマンドを実行することによって導 入することができる. プログラムは /usr/local/win/bin 以下にインストールされる.

% cat WIN pkg-1.1.43.tar.gz gunzip  $\frac{1}{x}$  tar xvf -

 $%$  cd WIN pkg-1.1.43

% ./configure --prefix = /usr/local/win

% make ; make install

また、/etc/profileに

export PATH=\$PATH:/usr/local/win/bin"

を追加設定することによって WIN システムプログラム群 がパスなしで実行可能となるようにしておく.

### WIN プログラムの実行

まず, Samba サーバに接続して、 Windows から WIN のデータをマウント (利用可能) にするためには、 Windows 上でネットワークドライブの割り当てにて、ドライ ブ W:, フォルダ: ¥¥XXXX¥dat を実行する. XXXX には、Samba サーバのホスト名を入力する. 次に win の 実行に必要なパラメータ設定を行う。表1にその例を示 す. また, 図2に win-m 3d 10m を実行した際のスクリー ンダンプを示す. 図2は震源表示の例であるが、波形表示 も同様に可能である. なお、win は xpr コマンドを利用し てポストスクリプトファイルを生成するのであるが, Cygwin には標準で xpr コマンドがインストールされない. http://www.x.org/pub/unsupported/programs/xpr/ からプログラムをダウンロード・コンパイル・インストー ルすればよい. なお, Cygwin は lpr コマンドをサポート しており、ポストスクリプト対応のプリンターであればき れいな出力が簡単に可能である.

#### おわりに

以上述べてきたように Samba サーバを構築することに よって WIN のデータベースを Windows 上で簡単に利用 可能である. データへのアクセスは Web である程度可能 であるが、操作性はやはりローカルなアプリケーションか ら利用できるのが望ましいだろう、本報告の方法を用いる ことによってプリインストールされている Windows マシ ンから WIN システムおよび WIN のデータベースが簡単 に利用可能である。これらのデータのさらなる活用を期待 したい. なお、データ共有の仕組みとしては、Cygwin & Samba サーバが唯一ではなく、FTP や WebDav などの 技術も利用可能であろう. また, Windows マシンに NFS クライアント機能を追加することでも実現は可能である. 選択肢はさまざまであるが、データ活用のためには、デー タへのアクセスが容易でかつデータ活用のためのアプリ ケーションのインストールも容易になることがこの種の問 題には重要である.

- /cygdrive/w/trg /cygdrive/w/etc/channels.tbl /cygdrive/w/etc/zones.tbl /cygdrive/w/picks/man/ hypomh /cygdrive/w/etc/struct.eri /cygdrive/w/etc/map.japan.km  $/dev/sb0$  $\boldsymbol{A}$ /cygdrive/w/etc/filter.prm  $DS$ upper /cygdrive/w/etc/labels.tbl /cygdrive/w/etc/final.man  $100.0$
- $\sqrt{var}/tmp$
- 表 1. win.prm の設定例
	- /\* default directory for data file  $*/$
	- /\* channel table file  $*/$
	- /\* file for grouping of stations  $*/$
	- /\* directory for pick files  $*/$
	- $/*$  hypomh program  $*/$
	- /\* velocity structure for hypomh  $^*/$
	- $/*$  map data file  $*/$ 
		- /\* output directory for cut-out wave data  $^*/$
		- /\* data format  $(B4/B2/L4/L2)$  \*/
		- $/*$  filter setting file  $*/$
		- $\gamma$  prn : nec/sony/cannon/201, lp/rlp/smlbp \*/
		- $/*$  upper or lower hemisphere projection \*/
		- $/*$  NOISE, FAR etc.  $*/$
		- /\* directory for hypocenter data  $*/$
		- /\* printer's DPI for hardcopy  $*/$
		- /\* temporary working directory  $\frac{*}{ }$

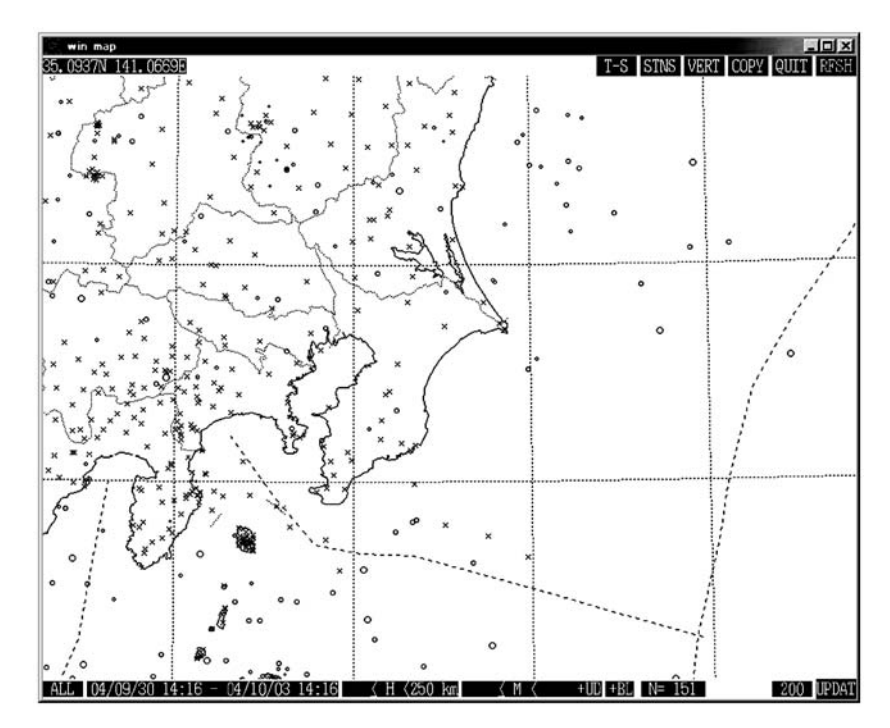

図 2. win -m 3d 10m 実行時のスクリーンダンプ

謝 辞:岩崎貴哉教授と森田裕一助教授の査読は本稿の 改善に役立ちました。ここに記して感謝します.

#### 文 献

- 卜部 卓・石桁征夫・溝上 恵, 1990, 新世代の微小地震テレ メータ・システムの試み一2. 波形データの分散処理一, 地震学 会講演予稿集, No. 2, C67.
- 卜部 卓· 束田進也, 1992, win-微小地震観測網波形験測支援 のためのワークステーション・プログラム (強化版),地震学会 講演予稿集, No. 2, P41.
- 卜部 卓, 1994, 多チャンネル地震波形データのための共通 フォーマットの提案, 地震学会講演予稿集, No. 2, P 24.
- WIN システム http://eoc.eri.u-tokyo.ac.jp/WIN/. 海上 忍, 2004, 今すぐ使える Cygwin, 技術評論社.